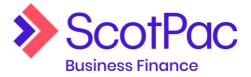

## **Reporting**

All reports can be generated via the 'reports' menu item. The reporting suite allows you to request reports to be emailed to a specific email address. Available reports are listed at the top of the screen.

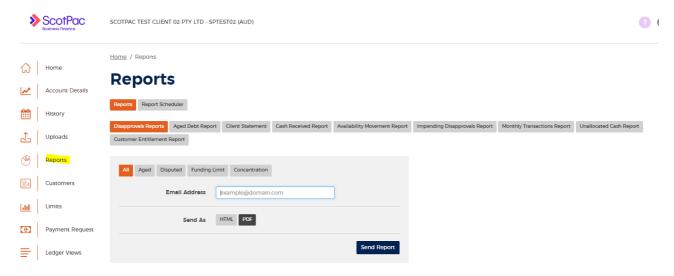

See below for an overview of the information you'll see on each of the reports

| Disapprovals<br>Reports | Lists disapproved ledger items. Can be requested to show all disapproved items or optionally Aged, disputed, funding limit or concentration disapprovals                                                                                                    |
|-------------------------|----------------------------------------------------------------------------------------------------|
| Client<br>statement     | Produces a client statement for the selected month                                                                                                    |
| Aged debt               | Shows all debt broken down into age brackets (0-30, 31-60, 61-90, 91-120 days). Can be requested as a full detailed report or summary only                                                                                                    |
| Cash<br>received        | Provides a breakdown of collections received from your customers for a given date range (maximum range 15 days) NOTE: if you opt to schedule the Cash Received Report daily – please note that the reports are scheduled at 6am each day, before the current day's cash receipts have been processed. Please schedule the report to list the prior days transactions – alternatively log in and view today's receipts in E3 on the Collections List (via History Tab). |
| Availability movement   | Details changes to your availability for the date range specified, including, among other, invoice, credit, reassignment, disapproval, payment and collection totals                                                                                                    |

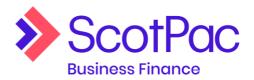

| Impending disapprovals | Shows all items due to be disapproved for age within the given date range. Can be configured to report on impending disapprovals within the next 7 days (default) or within a period selected |
|------------------------|----------------------------------------------------------------------------------------------------|
| Monthly transactions   | Displays transaction totals by type for the selected month                                                                                                    |
| Unallocated cash       | Shows on account cash that has not been allocated                                                                                                    |